# PANDORAFMS

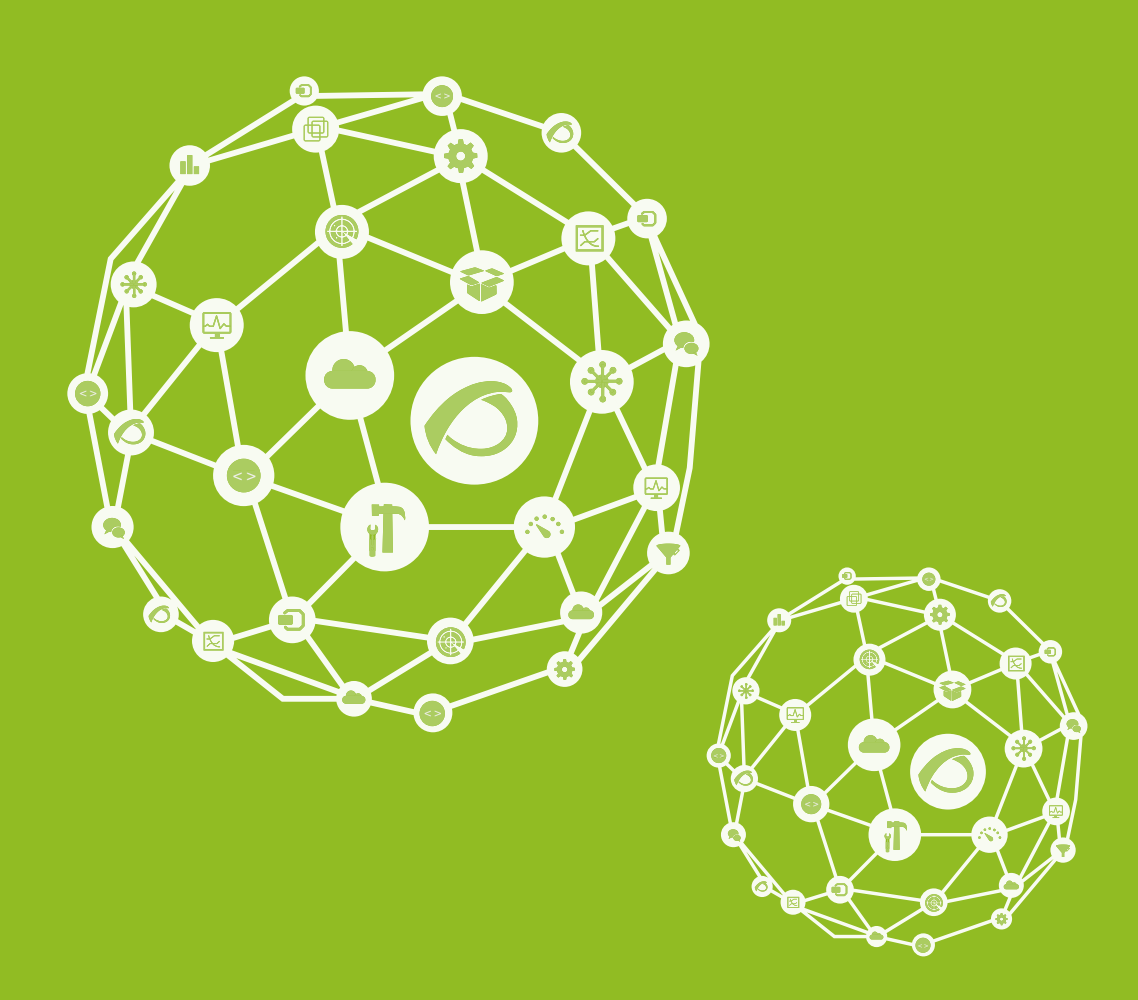

## **Email alert configuration**

23-09-2021

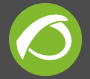

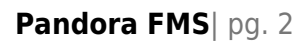

## **Email alert configuration**

[Go back to Quick Guides index](https://pandorafms.com/manual/en/quickguides/start)

### **Quick email setup guide for alerts on Pandora FMS**

#### **Email configuration using a Gmail account**

In order to configure Pandora FMS to send alerts via Gmail, Pandora and Postfix must be configured this way:

#### **Pandora Configuration**

In order to properly configure your email delivery with a Gmail account, all the fields must have the following comments in the Pandora FMS server configuration file (/etc/pandora/pandora\_server.conf) except the mta\_address field, which will be configured with the IP server or localhost (where the postfix server is installed).

If Postfix is installed on the same server as Pandora FMS, the configuration in the pandora\_server.conf file should look like this:

```
 mta_address localhost
 #mta_port 25
 #mta_user myuser@mydomain.com
 #mta_pass mypassword
#mta auth LOGIN
 #mta_from Pandora FMS <pandora@mydomain.com>
```
Let's look briefly at how to configure an alert on the Pandora FMS console.

#### **Action Setup**

To set the mail recipient, use the 'mail action to XXX' so you can add an email recipient to which all the mail alerts will be sent.

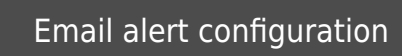

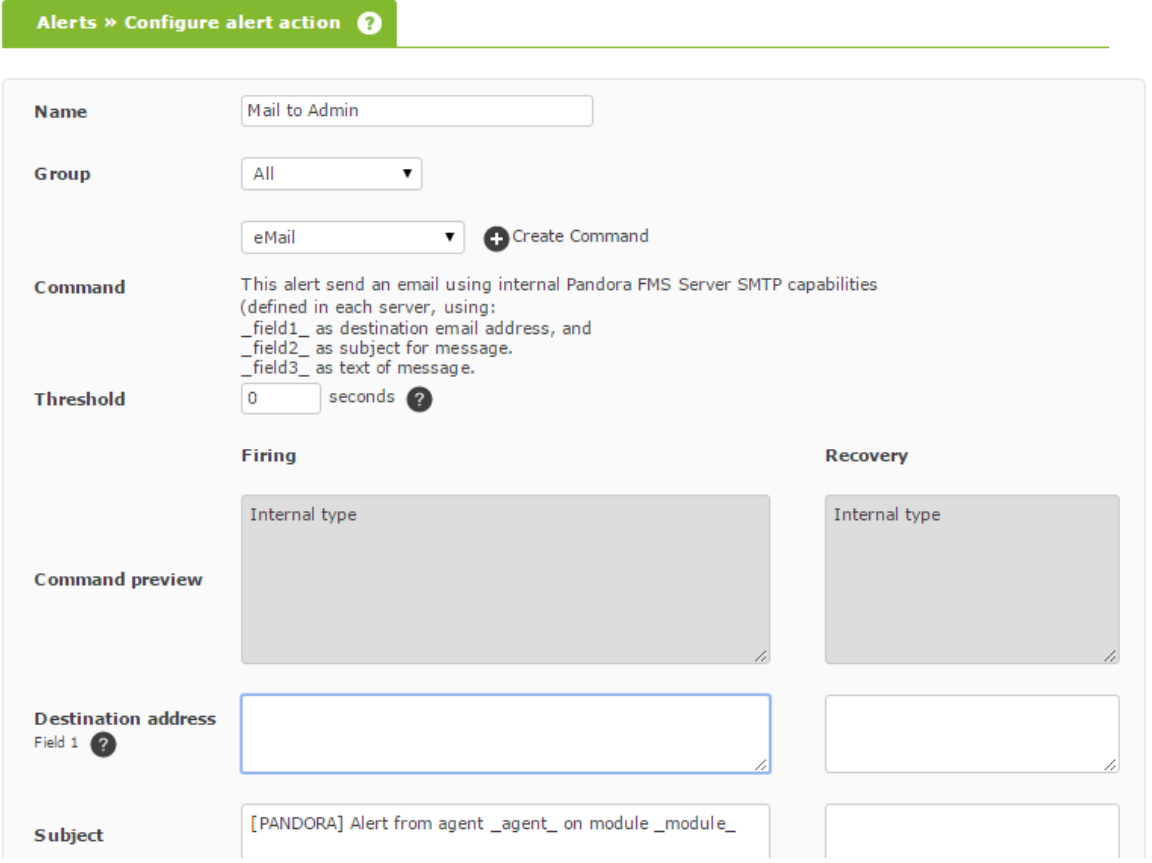

#### **Alert setup**

In this case, the module configuration has been generated in the module configuration> Alerts file, a new alert with the module like the one that can be seen on the screenshot below.

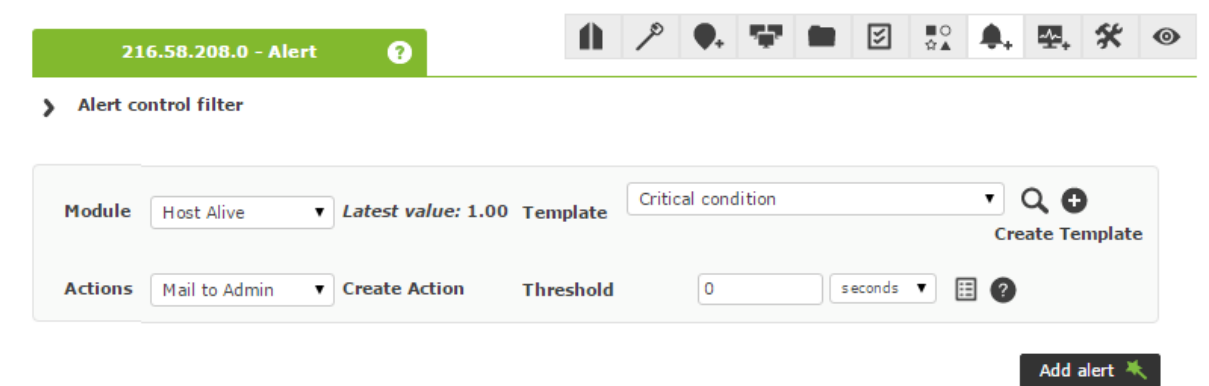

Once the alert is triggered, you can see how the alert reaches the e-mail address assigned to the action:

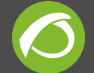

[PANDORA] Alert from agent 2003 on module Host Alive © Pandora FMS © 1000 0005 / 13 100

De Pandora FMS <pandora@mydomain.com>

Asunto [PANDORA] Alert from agent 2003 on module Host Alive

Para mix

Hello, this is an automated email coming from Pandora FMS

This alert has been fired because a CRITICAL condition in one of your monitored items:

Agent : 2003 Module: Host Alive Module description: Check if host is alive using ICMP ping check. Timestamp 2013-05-10 12:52:13 Current value: 0.00

Thanks for your time.

Best regards Pandora FMS

Ų

#### **Postfix Installation**

The following packages must be installed in Pandora server for postfix server to work properly together with a GMAIL account.

```
yum install postfix mailx cyrus-sasl-plain cyrus-sasl cyrus-sasl-
lib cyrus-sasl-md5 cyrus-sasl-scram cyrus-sasl-gssapi
```
#### **Postfix Configuration**

Once Postfix has been installed within the server and everything works properly, except for sending emails through Gmail, follow these steps:

1– Check that the "less secure pass" option is enabled in your Gmail account. It can be enabled through this link.([https://myaccount.google.com/lesssecureapps\)](https://myaccount.google.com/lesssecureapps)

2– Edit the /etc/postfix/main.cf file and add the following lines at the end of said file:

```
myhostname = <hostname> #Add here server hostname
relayhost = [smtp.qmail.com]:587smtp sasl auth enable = yes
smtp sasl_password_maps = hash:/etc/postfix/sasl_passwd
smtp tls policy maps = hash:/etc/postfix/tls policy
smtp_sasl_security_options = noanonymous
smtp use tls = yes
```

```
smtp tls CAfile = /etc/pki/tls/cert.pem
smtp tls security level = encrypt
```
3- Create the /etc/postfix/sasl\_passwd file with its corresponding Gmail address and password.

```
nano /etc/postfix/sasl_passwd
```
Add the following line with the Gmail address and password to the file:

[smtp.gmail.com]:587 ACCOUNT@gmail.com:PASSWORD

Secure it accordingly:

 chmod 600 /etc/postfix/sasl\_passwd chown root:root /etc/postfix/sasl\_passwd

4- Create the /etc/postfix/tls\_policy file with the following information:

```
nano /etc/postfix/tls_policy
```

```
[smtp.gmail.com]:587 encrypt
```
Secure it accordingly:

 chmod 600 /etc/postfix/tls\_policy chown root:root /etc/postfix/tls\_policy

5- Turn /etc/postfix/sasl\_passwd and /etc/postfix/tls\_policy into a hash-type indexed file through this command:

```
postmap /etc/postfix/sasl_passwd && postmap /etc/postfix/tls_policy
```
It will create the /etc/postfix/sasl\_passwd.db and /etc/postfix/tls\_policy.db files.

6– Finally, restart postfix to apply the modifications as it follows:

/etc/init.d/postfix restart

7– The performance can be checked by logging in two consoles. Execute the following command to monitor mail performance:

tail -f /var/log/maillog

The other one will send an email:

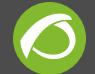

echo "Mail test" | mail test@gmail.com

If the preceding steps have been carried out correctly, the other console should show something like this:

Dec 18 18:33:40 OKComputer postfix/pickup[10945]: 75D4A243BD: uid=0 from= Dec 18 18:33:40 OKComputer postfix/cleanup[10951]: 75D4A243BD: message-id= Dec 18 18:33:40 OKComputer postfix/qmgr[10946]: 75D4A243BD: from=, size=403, nrcpt=1 (queue active) Dec 18 18:33:44 OKComputer postfix/smtp[10953]: 75D4A243BD: to=prueba@gmail.com, relay=smtp.gmail.com[74.125.93.109]:587, delay=3.7, delays=0.15/0.14/1.8/1.6, dsn=2.0.0, status=sent (250 2.0.0 OK 1324249500 eb5sm36008464qab.10) Dec 18 18:33:44 OKComputer postfix/qmgr[10946]: 75D4A243BD: removed

If this is the result, Pandora will point to the Postfix server to send emails and they will be successfully sent.

[Go back to Quick Guides index](https://pandorafms.com/manual/en/quickguides/start)

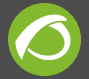

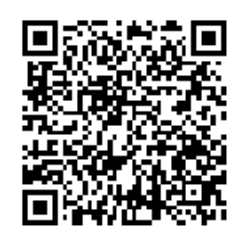

From: <https://pandorafms.com/manual/> - **Pandora FMS Documentation**

Permanent link: **[https://pandorafms.com/manual/en/quickguides/configuration\\_emails\\_alerts](https://pandorafms.com/manual/en/quickguides/configuration_emails_alerts)**

Last update: **2021/09/16 09:17**